# **AMG EZ Search**

#### **v2.3**

For iTunes 11+/OS X 10.8+ Find more free AppleScripts and info on writing your own at [Doug's AppleScripts for iTunes.](http://dougscripts.com/itunes/)

Initiates a search of the [All Music Guide](http://www.allmusic.com) website based on your choice of the Song Name or Artist or Album of the selected or playing iTunes track. Results will be displayed in a new window in your default web browser.

OS X 10.8 and later only.

This script is [Donationware.](http://dougscripts.com/itunes/itinfo/donate.php) If you use it and like it please consider making a donation to support my AppleScripting efforts. [Click here](http://dougscripts.com/itunes/itinfo/donate.php) for more info.

# **Installation:**

Put AppleScripts in your iTunes "Scripts" folder. This is located in your *[user name] / Library / iTunes /* folder.

*The user Library directory is hidden by default. To make it visible, hold down the Option key on your keyboard and select Go > Library from the Finder.*

If there is no folder named "Scripts" in the *[user name] / Library / iTunes /* folder then create one and put the script(s) in it. AppleScripts will then appear in iTunes' Script menu, and can be activated by selecting by name and clicking. Be sure to also save this Read Me document in a safe and convenient place.

**See the online** [Download FAQ](http://dougscripts.com/itunes/itinfo/downloadfaq.php) **for more info and video on downloading and** 

**installing AppleScripts.**

### **How to use:**

While iTunes is playing, or with a track selected, run the script.

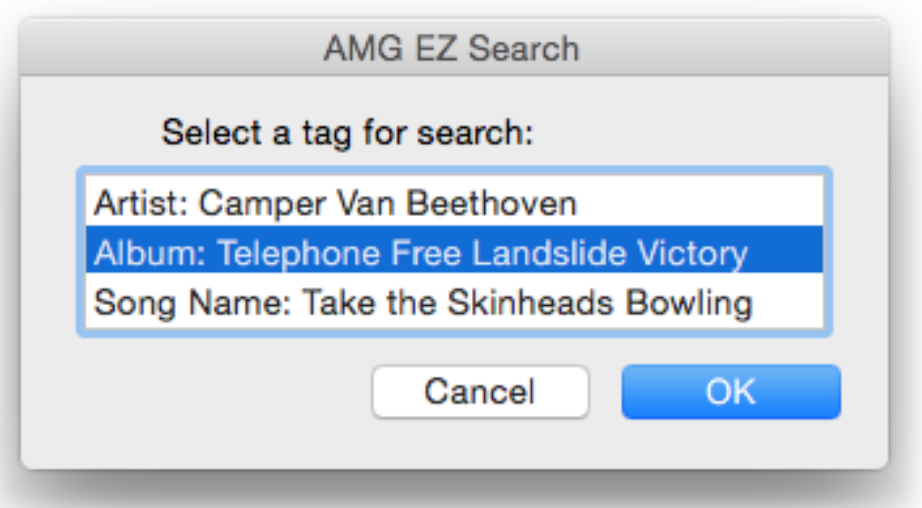

It will display a choose box listing the Artist, Album, and Song Name of the selected or playing track.

• If a **radio stream** is playing it will display the artist obtained from the *stream title*, if available.

• **Apple Music** tracks selected or playing in the "For You" and "New" sections cannot be detected by this script.

Select the tag with which to search the AMG site and click the "OK" button. The search results will be displayed in a new window of your default browser.

## **Helpful Links:**

**If you have any trouble with this script, please email me.** My name is Doug Adams [dougscripts@mac.com](mailto:dougscripts@mac.com)

**Information and download link for this script is located at:**

<http://dougscripts.com/itunes/scripts/ss.php?sp=amgezsearch>

Click on the underlined URL text:

- [Doug's AppleScripts for iTunes](http://dougscripts.com/itunes/)

- [Assign Shortcut Keys to AppleScripts](http://dougscripts.com/itunes/itinfo/shortcutkeys.php)

- [Doug's RSS Feed](http://dougscripts.com/itunes/dougs.rss) - **Recent site news, script additions and updates** (add link to your news reader)

- [30 Most Recent RSS Feed](http://dougscripts.com/itunes/dougsupdated.rss) - **Most recent new and updated scripts** (add link to your news reader)

#### **Version History:**

**v2.3** June 25, 2016

- Accommodates changes in iTunes 12.4
- Preliminary support for macOS 10.12
- Security update

v2.2 February 2, 2016 - Maintenance update

v2.1 June 2, 2012 - changes to accommodate latest search changes at AMG (as of June, 2012)

v2.0 November 11, 2010

-- universal binary/bundle

-- updates search term gathering/parsing

- -- can attempt a search using terms from radio stream, if available
- -- generally updated

v1.5 December 8, 2005 -- now converts spaces to "|" (pipe), which AMG likes

v1.4 June 6, 2005 -- fix for AMG URL change

v1.3 October 4, 2004 -- fix for TITLE change of AMG pages -- fixes error if no window open in Safari

v1.2 August 28 04

- -- changed space character conversion to "."
- -- rather than "+"; AMG's new format seems
- -- to like it better

v1.1 July 19 04 -- adjusted for AMG's new search format

v1.0 April 21 04 -- initial release

This doc last updated June 25 2016

This software is released "as-is". By using it or modifying it you agree that its author cannot be held responsible or liable for any tragedies resulting thereof.

AppleScript, iTunes, iPhone, iPad and iPod are registered trademarks of [Apple](http://www.apple.com) Inc.